Delete Page 1 of 1

## **Delete**

## To Delete

- 1. At the *Physical and Chemical* section grid control, position the *highlight bar* to the record you want to delete;
- 2. From the Physical and Chemical section menu bar, click Delete;
- 3. You will be prompted to enter your authorization code;
- 4. You will be asked to confirm the deleteion. *Yes* to proceed, and *No* to Abort.

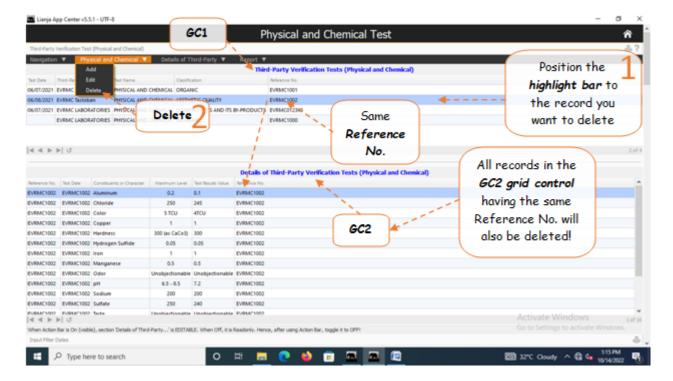

Reminder: in *Edit* and *Delete* actions, you will be asked to enter your <u>authorization code</u>. Authorization code safeguards accidental or unintentional edit or deleting of data.